- 1. Сформировать приказ в модуле «Переводные приказы по студентам»
- 2. Заполнить список согласования приказа (при формировании приказа, либо позже, выбрав во всплывающем меню пункт «Список согласований приказа»).

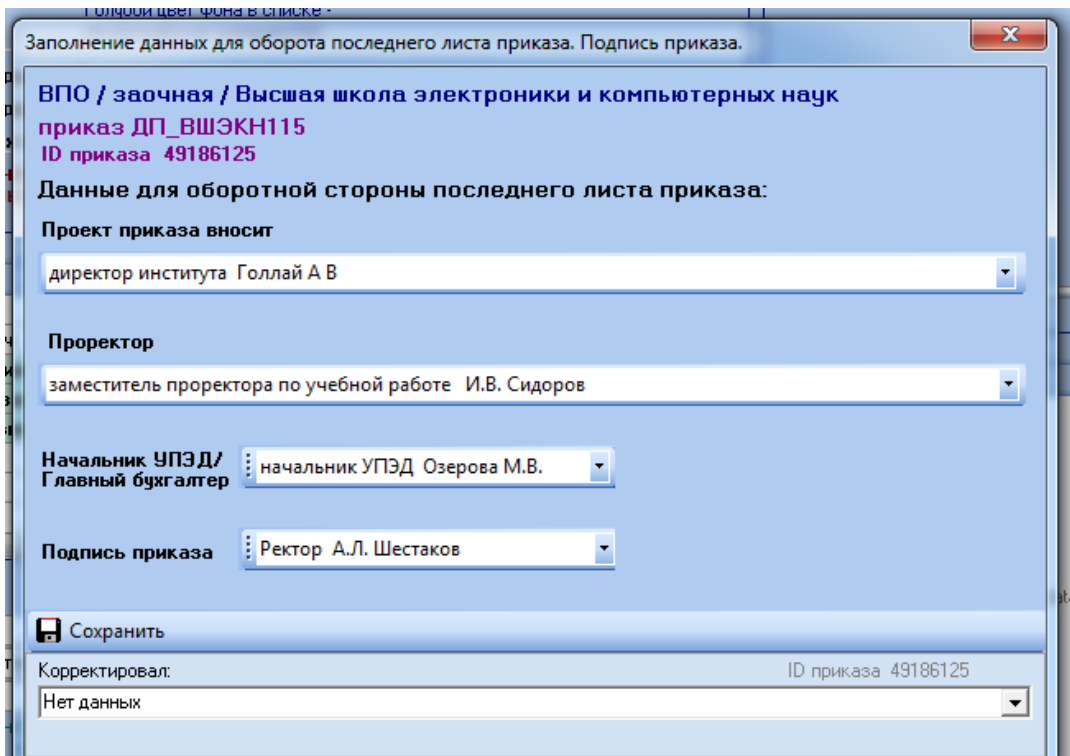

3. Отправить на подпись

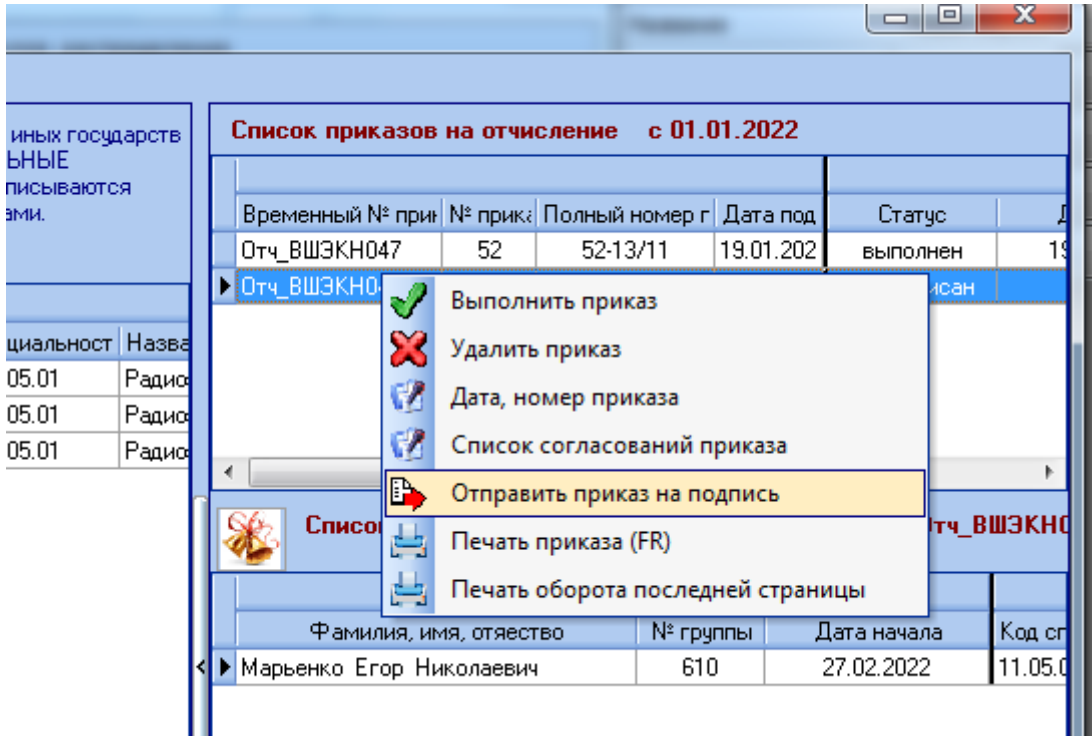

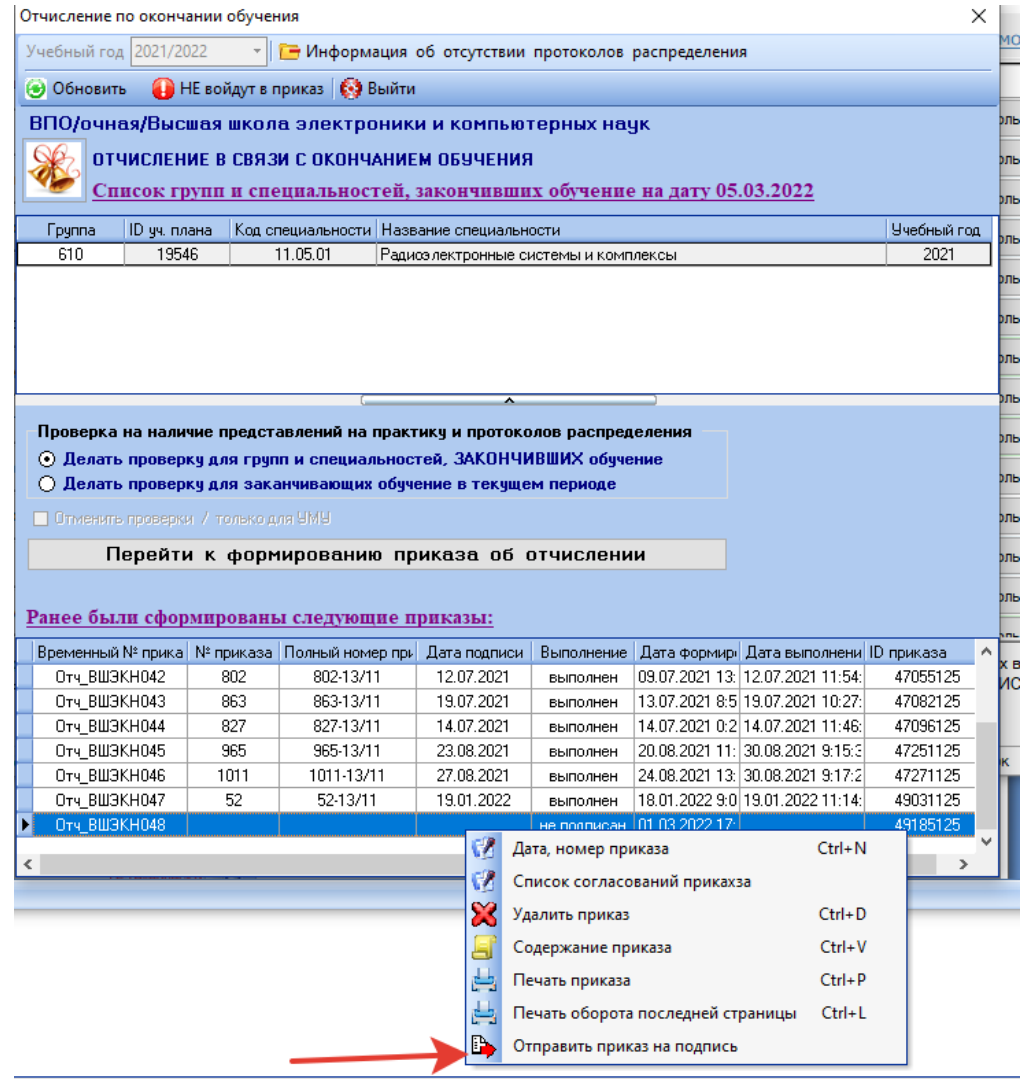

4. Сотруднику, который указан был в поле «Проект приказа вносит», на электронную почту приходит уведомление о необходимости внести приказ.

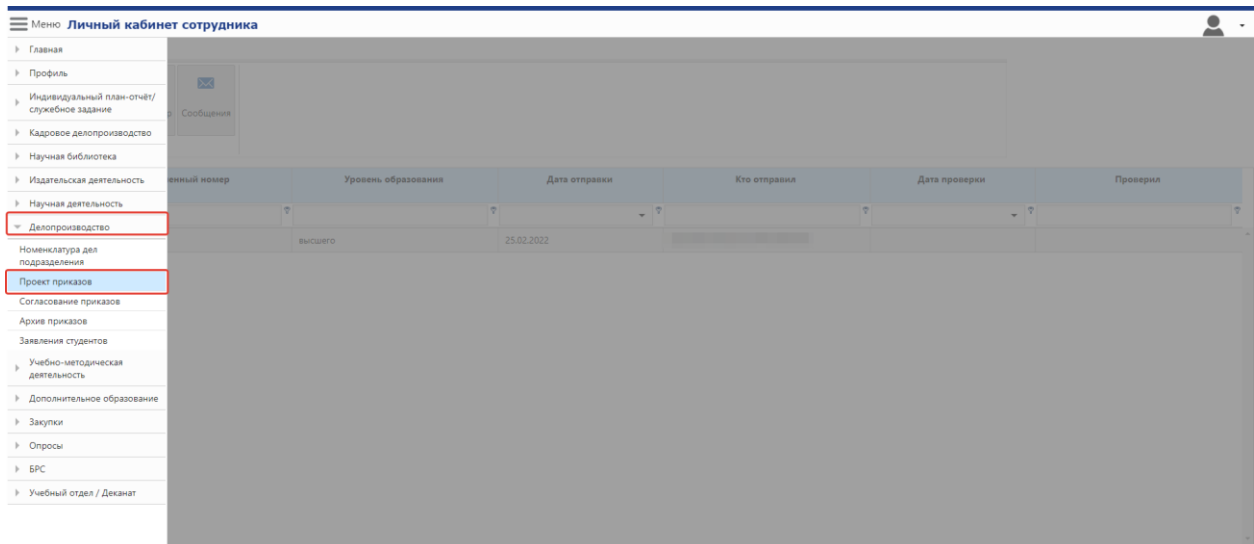

В личном кабинете сотрудника разделе Делопроизводство – Проект приказа можно подписать приказ(1), отклонить(2) с указанием причины, просмотреть(3) и посмотреть сообщения(4).

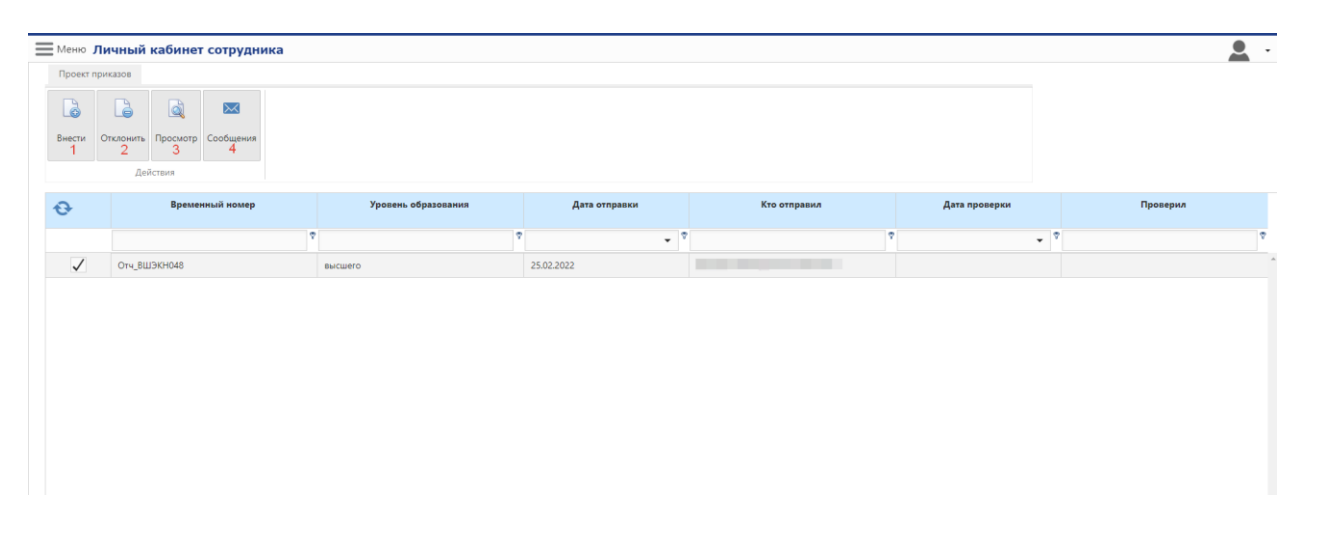

- 5. Далее приказ уходит на согласование начальнику УПЭД и проректору/зам.проректора. Сотруднику учебного отдела/деканата, который формировал приказ, будут приходить на электронную почту уведомления о согласовании приказа.
- 6. После подписания проректором/зам.проректора приказ поступает в службу делопроизводства, где приказ регистрируется.
- 7. Сотруднику учебного отдела/деканата, который формировал приказ, на электронную почту приходит уведомление о регистрации приказа, далее необходимо выполнить приказ в модуле «Переводные приказы по студентам»